### Procedimiento para dar de alta tu cámara E30 en Duosmart

## **DuoSmart**

Los pasos a seguir son los siguientes:

- 1. Descarga la APP Duosmart de la tienda de aplicaciones según tu equipo
- 2. Crea una cuenta usando un correo electrónico o número de celular
- 3. Una vez dentro accede dando clic al símbolo **Calculate**
- 4. Selecciona la opción "Videovigilancia"
- 5. Ahora seleccionamos cámara de seguridad, se abre la pantalla de búsqueda y seguimos ahora en la cámara
- 6. Ahora toca poner la cámara en modo de aprendizaje y para ello retiramos la tapa quitando un par de tornillos en la parte baja de la cámara.
- 7. Encontraremos el botón de reseteo, simplemente se oprime por 5 segundos hasta que nuestra cámara emita un par de beeps y con esto avisa que esta en modo de aprendizaje
- 8. Regresamos a la APP y damos clic en "Siguiente paso"
- 9. Debemos estar conectados a una red WIFI de 2.4 GHZ, la APP detecta el nombre y nos pedirá la contraseña de la red, la colocamos y damos clic en confirmar

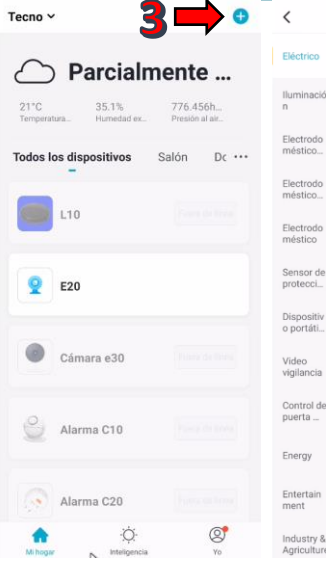

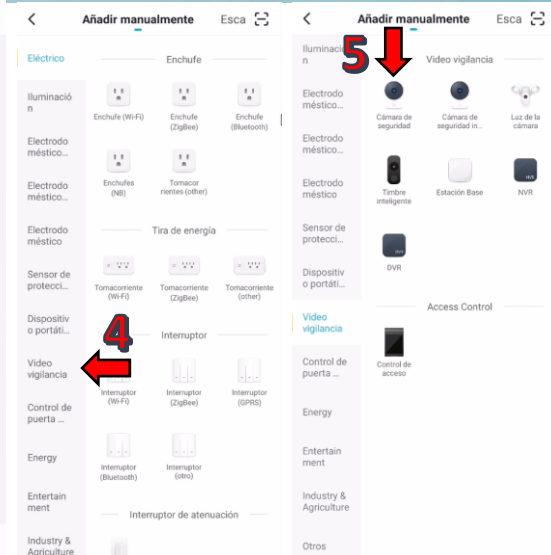

| www.duosmart.mx

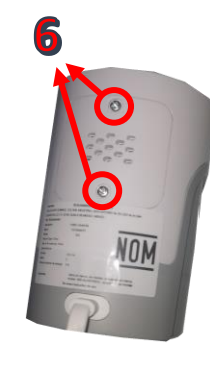

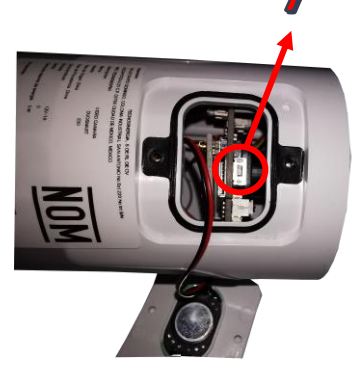

 $\sqrt{2}$ 

 $5<sup>5</sup>$ 6

 $h$ 

5G<sub>Hz</sub>

 $\times$ 

8 9 0

i o p  $\mathbf{u}$ 

 $j \, k + \tilde{n}$ 

 $\mathbf b$ 

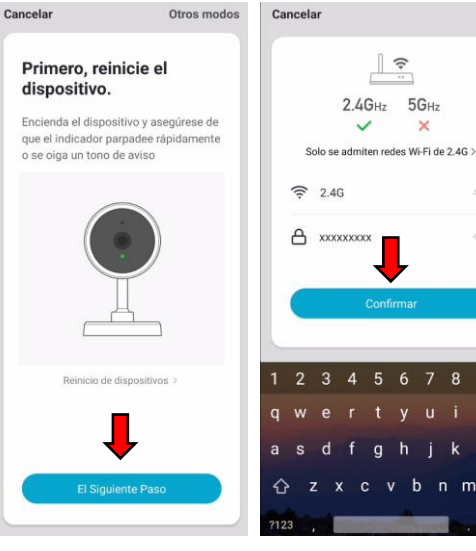

Cancelar

#### Utilizar la cámara para escanear el código OR

Al tocar CONTINUAR, el teléfono móvil muestra un código QR. Sostenga la cámara<br>entre 15 y 20 cm frente al teléfono móvil<br>para que la cámara escanee el código QR.

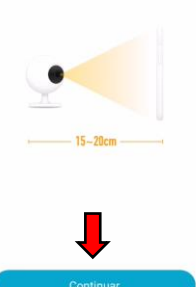

### Procedimiento para dar de alta tu cámara E30 en Duosmart

# **DuoSmart**

#### | www.duosmart.mx

- 10. La APP nos genera un código QR que debemos mostrar a la cámara y para esto damos clic en siguiente
- 11. Pasamos el código moviendo el celular hasta que se escuche un beep sostenido, esto quiere decir que ya lo capturo
- 12. Damos clic en "oír el tono de aviso"
- 13. Esperamos hasta que lo configure
- 14. Al final podemos darle un nombre a la cámara y cuando este listo, damos clic en finalizado; ahora la cámara esta lista en nuestra APP

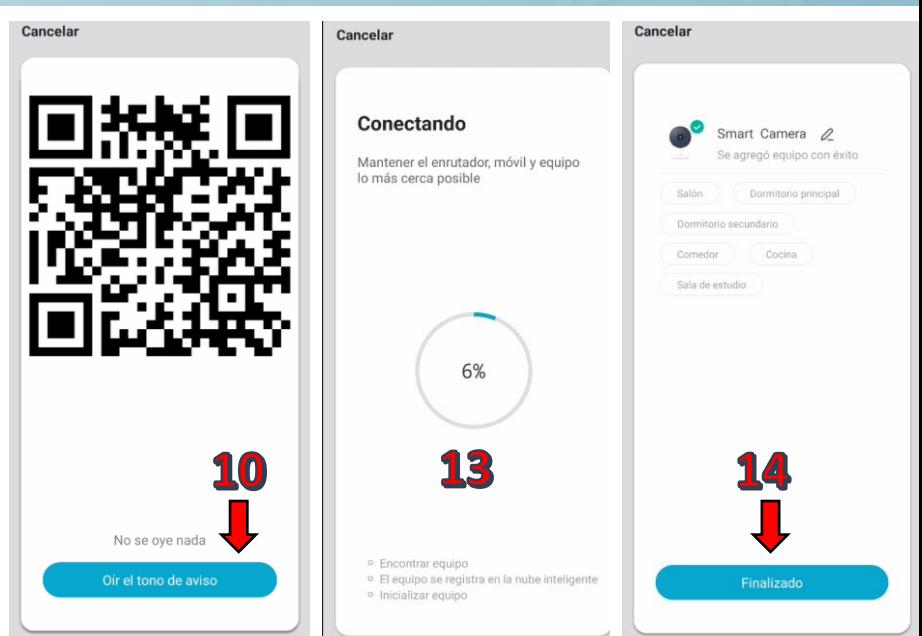

**Para verla; sobre la pantalla principal damos clic sobre el widget con el nombre que le dimos a la cámara y podremos visualizarla en nuestro teléfono**

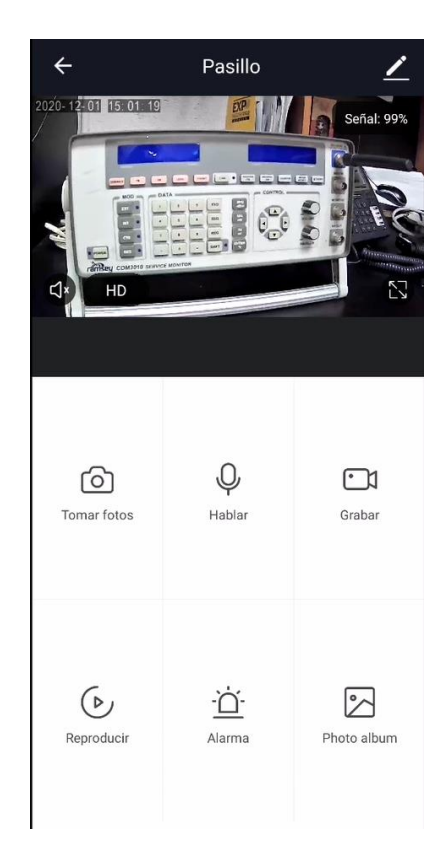